**POSITIVE TECHNOLOGIES** 

# Руководство по установке

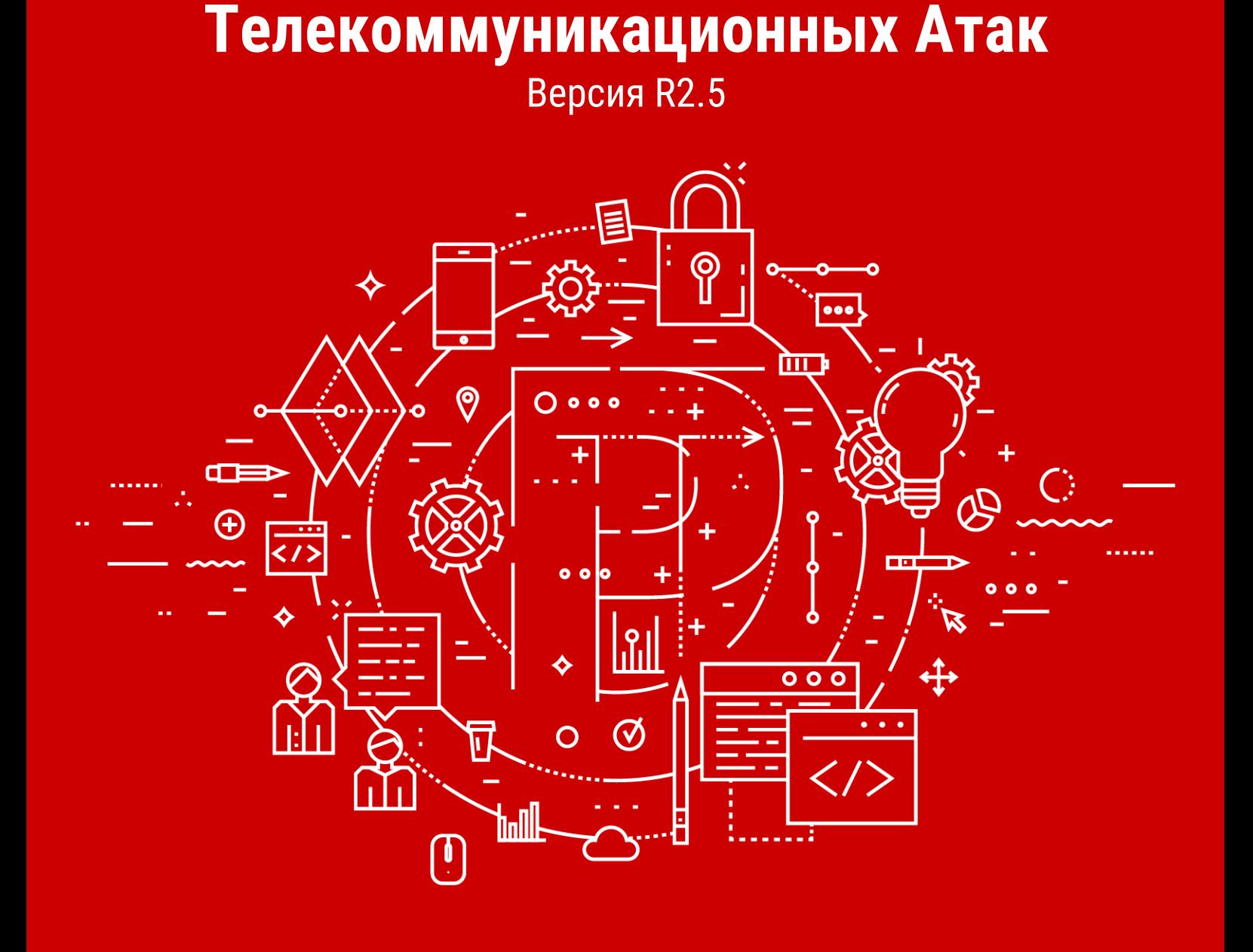

**Positive Technologies**

**Система Определения и**

**Предотвращения**

© АО "Позитив Текнолоджиз", 2020.

Настоящий документ является собственностью АО "Позитив Текнолоджиз" (далее также — "Позитив Текнолоджиз") и защищен законодательством Российской Федерации и международными соглашениями об авторских правах и интеллектуальной собственности.

Копирование документа либо его фрагментов в любой форме, распространение, в том числе в переводе, а также их передача третьим лицам возможны только с письменного разрешения "Позитив Текнолоджиз".

Документ может быть изменен без предварительного уведомления.

Positive Technologies, Positive Hack Days, PTSECURITY, MaxPatrol, XSpider, SurfPatrol, N-Scope, Positive Technologies Application Firewall, Positive Technologies Application Inspector, Positive Technologies MultiScanner, Positive Technologies Reporting Portal являются зарегистрированными товарными знаками либо товарными знаками "Позитив Текнолоджиз".

Иные товарные знаки, использованные в тексте, приведены исключительно в информационных целях, исключительные права на них принадлежат соответствующим правообладателям. "Позитив Текнолоджиз" не аффилировано с такими правообладателями и не производит продукцию, маркированную такими знаками.

Дата редакции документа: 06.11.2020

# Содержание

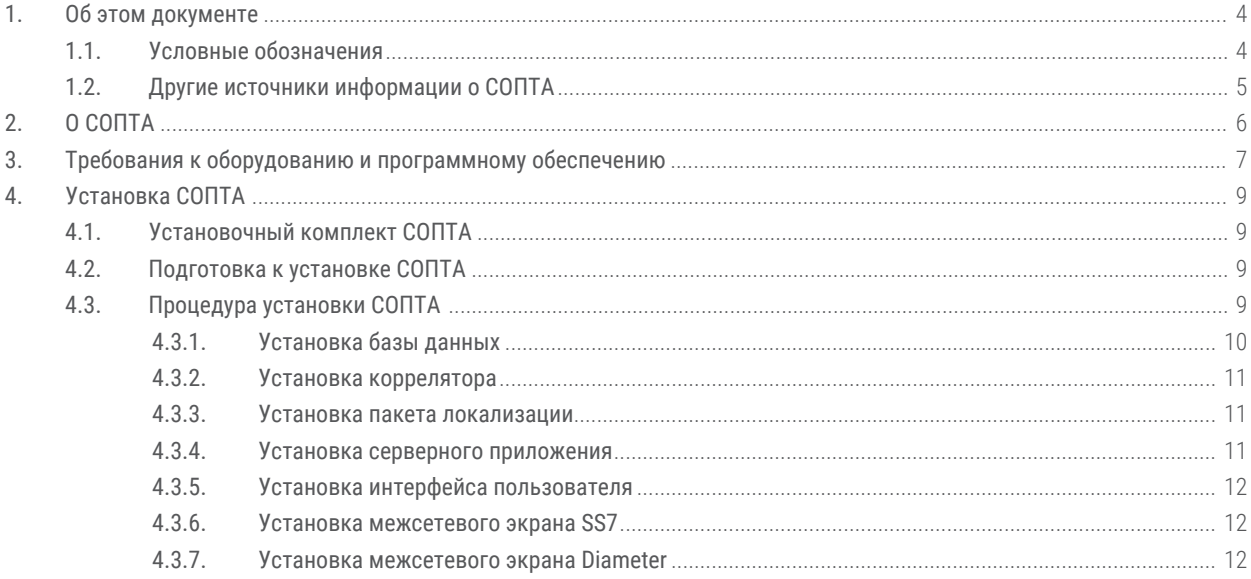

# <span id="page-3-0"></span>1. Об этом документе

Руководство по установке содержит инструкцию по установке продукта "Система Определения и Предотвращения Телекоммуникационных Атак" (далее также - СОПТА). Руководство не содержит инструкций по использованию основных функций продукта.

Руководство адресовано специалистам, выполняющим установку и администрирование CONTA.

### В этом разделе

Условные обозначения (см. раздел 1.1)

Другие источники информации о СОПТА (см. раздел 1.2)

### <span id="page-3-1"></span>1.1. Условные обозначения

В документе приняты условные обозначения.

Таблица 1. Условные обозначения

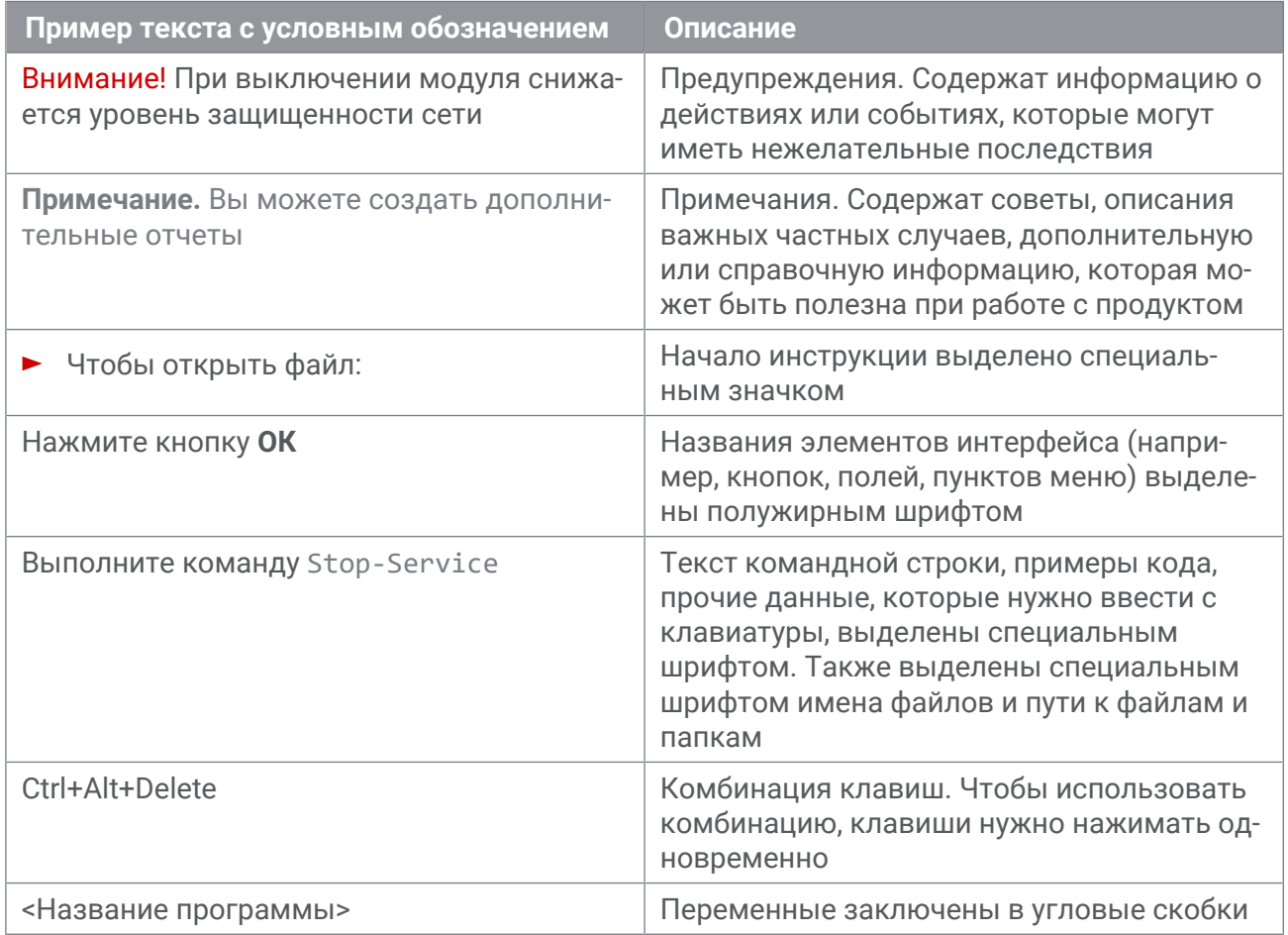

### <span id="page-4-0"></span>**1.2. Другие источники информации о СОПТА**

Вы можете найти дополнительную информацию о СОПТА на сайте [ptsecurity.com](https://ptsecurity.com) и на портале технической поддержки [support.ptsecurity.com.](https://support.ptsecurity.com/)

Портал [support.ptsecurity.com](https://support.ptsecurity.com/) содержит статьи базы знаний, новости обновлений продуктов "Позитив Текнолоджиз", ответы на часто задаваемые вопросы пользователей. Для доступа к базе знаний и всем новостям нужно создать на портале учетную запись.

Если вы не нашли нужную информацию или решение проблемы самостоятельно, обратитесь в службу технической поддержки.

# <span id="page-5-0"></span>**2. О СОПТА**

СОПТА — это решение, предназначенное для отделов информационной безопасности операторов мобильной связи. СОПТА устанавливается на границе операторской сети, собирает копию сигнального трафика, анализирует его и выявляет атаки.

В СОПТА реализованы следующие функции:

- сбор копии трафика сети сотовой связи;
- обнаружение атак в собранном трафике на основе сигнатур;
- присвоение атакам категории на основе классификации GSMA;
- классификация атак по уровню опасности и потенциальным последствиям;
- настройка отображения списка атак;
- создание статистических отчетов;
- выгрузка данных в формате JSON для дальнейшего анализа.

**Примечание.** Кроме того, может быть предоставлен Firewall, который позволяет СОПТА блокировать входящие запросы до того, как они достигнут сети оператора. Используя язык правил гибкого Firewall, можно указать параметры сообщений, которые будут заблокированы.

# <span id="page-6-0"></span>**3. Требования к оборудованию и программному обеспечению**

В данном разделе представлены требования к аппаратному и программному обеспечению для установки и использования СОПТА.

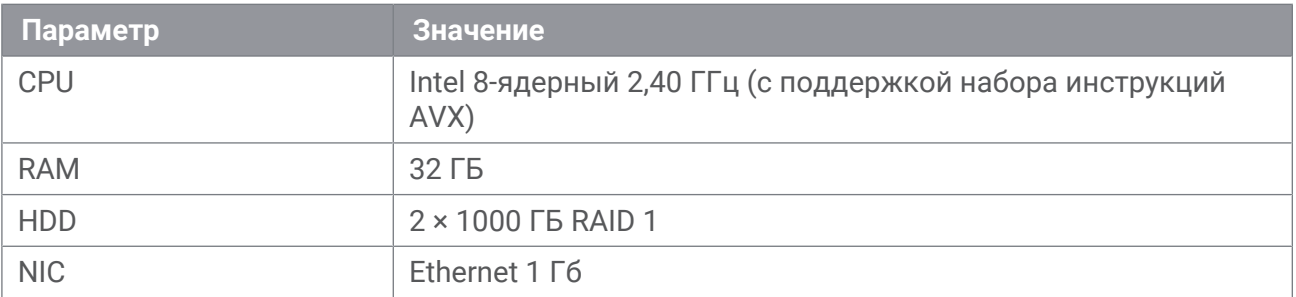

Таблица 2. Аппаратные требования для минимальной конфигурации

Таблица 3. Аппаратные требования для расширенной конфигурации

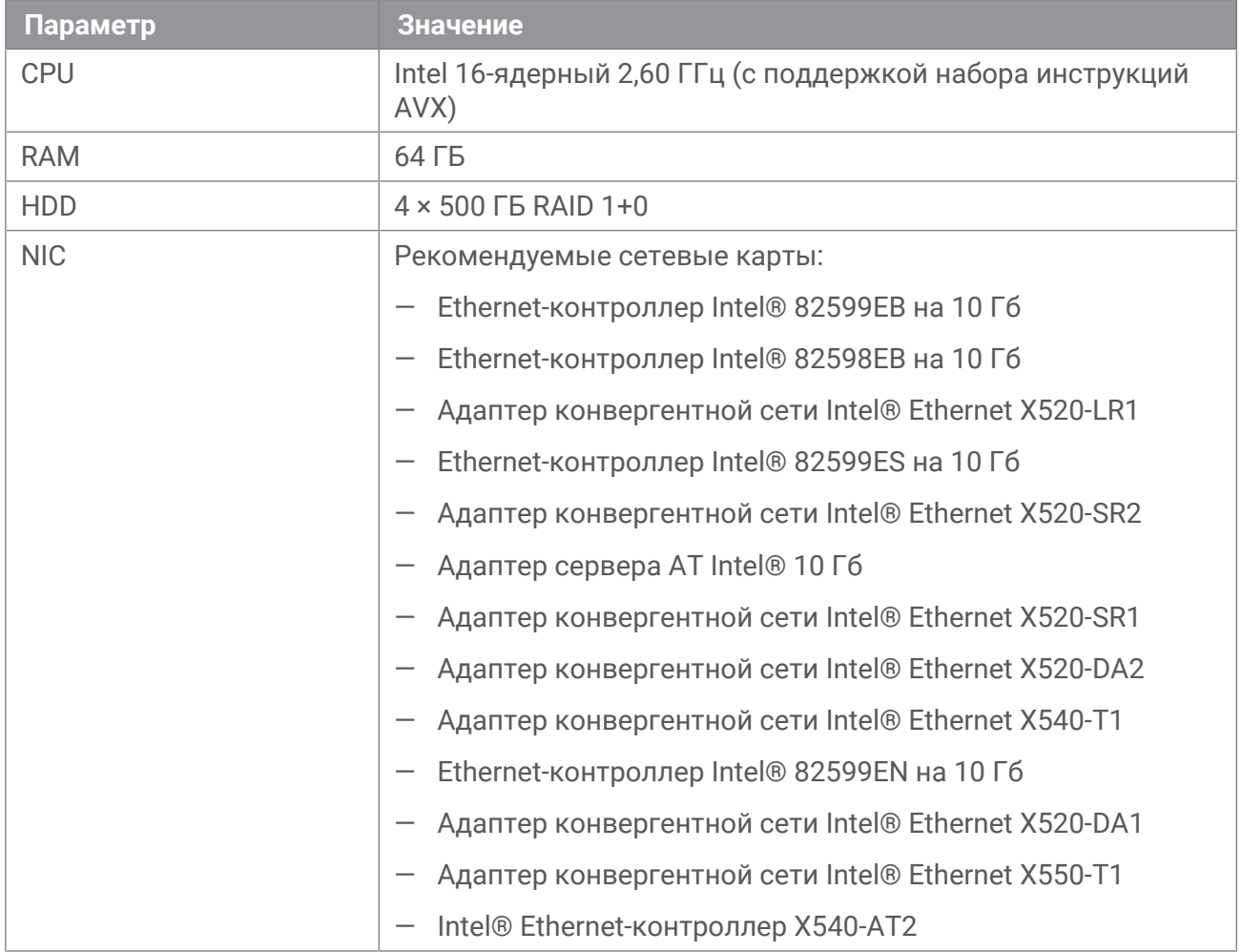

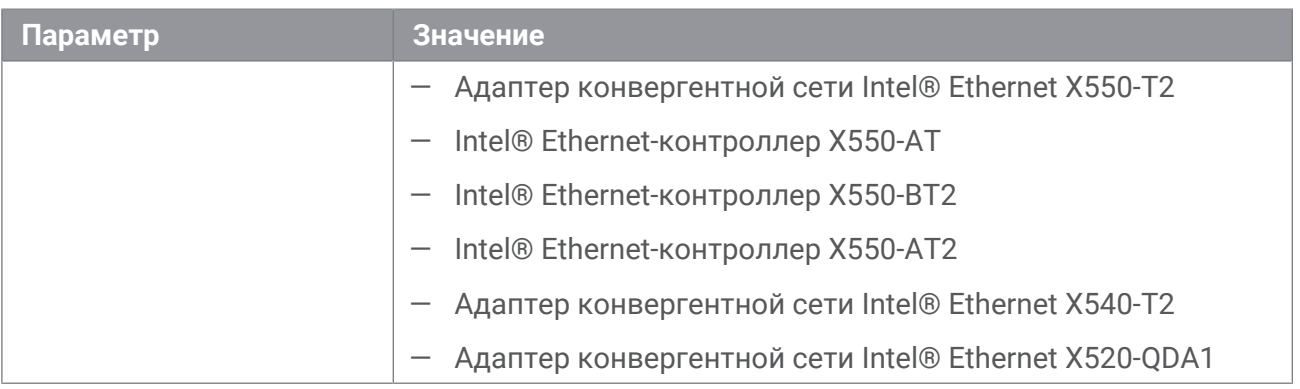

Для корректной обработки трафика необходимо предусмотреть отдельные сетевые интерфейсы для Firewall и механизма обнаружения атак.

Требования к программному обеспечению:

- Операционная система: Debian AMD64 10.
- Браузеры: Google Chrome 86 или новее, Mozilla Firefox 81 или новее.

# <span id="page-8-0"></span>**4. Установка СОПТА**

СОПТА предоставляется для установки в виде набора deb-пакетов (установочный комплект).

В данном разделе представлено описание установочного комплекта СОПТА и инструкции по установке продукта.

### **В этом разделе**

[Установочный комплект СОПТА \(см. раздел 4.1\)](#page-8-1)

[Подготовка к установке СОПТА \(см. раздел 4.2\)](#page-8-2)

[Процедура установки СОПТА \(см. раздел 4.3\)](#page-8-3)

### <span id="page-8-1"></span>**4.1. Установочный комплект СОПТА**

В таблице ниже представлено описание пакетов установочного комплекта СОПТА.

## <span id="page-8-2"></span>**4.2. Подготовка к установке СОПТА**

Перед установкой СОПТА убедитесь, что у вас есть права суперпользователя, стабильное интернет-соединение и что зеркала репозитория Debian версии buster указаны в файле / etc/apt/sources.list.

- ► Чтобы подготовить среду к установке СОПТА, сделайте следующее:
	- 1. Скопируйте установочный комплект СОПТА на сервер, на котором вы хотите установить СОПТА.
	- 2. Установите систему управления базами данных PostgreSQL и вспомогательные пакеты:

Теперь ваша среда готова к установке СОПТА.

### <span id="page-8-3"></span>**4.3. Процедура установки СОПТА**

После того как вы подготовили свою среду, можно начать установку СОПТА.

Процедура установки состоит из установки компонентов СОПТА в порядке, указанном в данном разделе.

#### **В этом разделе**

[Установка базы данных \(см. раздел 4.3.1\)](#page-9-0)

[Установка коррелятора \(см. раздел 4.3.2\)](#page-10-0)

[Установка пакета локализации \(см. раздел 4.3.3\)](#page-10-1)

Установка серверного приложения (см. раздел 4.3.4) Установка интерфейса пользователя (см. раздел 4.3.5) Установка межсетевого экрана SS7 (см. раздел 4.3.6) Установка межсетевого экрана Diameter (см. раздел 4.3.7)

### <span id="page-9-0"></span>4.3.1. Установка базы данных

- Чтобы установить базу данных СОПТА, выполните следующие действия:
	- 1. Установите пакет интерактивной конфигурации базы данных: sudo dpkg -i tad-db-config \*.deb

Примечание. Если вы используете мультисерверную установку, вы должны установить этот пакет на каждый сервер, на котором установлен удаленный компонент СОПТА.

#### Отобразится следующее сообщение:

Хотите использовать/создать локальный кластер или подключиться к удаленному?

2. Выберите localhost.

Если будут обнаружены другие кластеры PostgreSOL, появится следующее сообщение:

На этой машине уже существуют кластеры. Использовать один из них или создать новый?

3. Выберите существующий кластер или выберите Создать новый кластер.

Если вы создаете новый кластер, вам будет предложено ввести номер версии PostgreSQL, имя кластера, порт базы данных, каталог, который будет использоваться для хранения данных (обычно /var/lib/postgresgl/<версия PostgreSOL>/<имя кластера>), и путь к файлу журнала базы данных (например, /var/log/postgresgl/ <имя кластера>. log), который будет создан после установки пакета.

4. В открывшемся окне Имя базы данных введите имя базы данных и нажмите Ок.

#### Отобразится следующее сообщение:

Имя пользователя, которому будет принадлежать база данных. Оно также будет использоваться компонентами для подключения к БД.

- 5. Введите имя пользователя базы данных и нажмите 0к.
- 6. В открывшемся окне нажмите Да, чтобы подтвердить создание файла конфигурации базы данных /opt/ptsecurity/etc/database.ini.
- 7. Установите схему базы данных: sudo dpkg -i tad-db-schema \*.deb

Эта операция создаст базу данных с именем, указанным на шаге 4, и таблицы по умолчанию в этой базе данных.

8. Установите содержимое таблиц базы данных (префиксы страны и оператора): sudo dpkg -i tad-db-system-ref-books \*.deb

Это позволяет заполнить созданные таблицы базы данных содержимым.

База данных СОПТА установлена.

### <span id="page-10-0"></span>**4.3.2. Установка коррелятора**

► Чтобы установить коррелятор СОПТА, выполните следующие действия:

1. Установите пакет Correlator: sudo dpkg -i tad-correlator\_\*.deb

**Примечание.** Если при обработке пакета обнаруживаются ошибки зависимости, устраните их:

sudo apt-get -f install

2. Запустите Sensor и настройте его на автоматический запуск при запуске системы: sudo systemctl enable ptdpi sudo systemctl start ptdpi

Коррелятор СОПТА установлен.

### <span id="page-10-1"></span>**4.3.3. Установка пакета локализации**

► Чтобы установить пакет локализации,

```
выполните команду:
sudo dpkg -i tad-locales_*.deb
```
**Примечание.** Если интерфейс пользователя и серверное приложение установлены на разных серверах, установите пакет локализации на каждом из них.

### <span id="page-10-2"></span>**4.3.4. Установка серверного приложения**

- ► Чтобы установить серверного приложения СОПТА, выполните следующие действия:
	- 1. Установите сторонние компоненты, необходимые для серверного приложения:

**Примечание.** Если при обработке пакета обнаруживаются ошибки зависимости, устраните их: sudo apt-get -f install

2. Установите пакет серверного приложения:

Серверное приложение СОПТА установлено.

### <span id="page-11-0"></span>**4.3.5. Установка интерфейса пользователя**

► Чтобы установить интерфейс пользователя СОПТА, сделайте следующее:

- 1. Установите пакет документации: sudo dpkg -i tad-documentation\_\*.deb
- 2. Перезагрузите веб-сервер: sudo systemctl restart nginx.service

### <span id="page-11-1"></span>**4.3.6. Установка межсетевого экрана SS7**

► Чтобы установить межсетевой экран SS7,

установите deb-пакет SS7 Firewall: sudo dpkg -i tad-fw\_\*.deb

**Примечание.** Если при обработке пакета обнаруживаются ошибки зависимости, устраните их: sudo apt-get -f install

Модуль SS7 Firewall установлен.

### <span id="page-11-2"></span>**4.3.7. Установка межсетевого экрана Diameter**

► Чтобы установить межсетевой экран Diameter,

установите deb-пакет межсетевого экрана Diameter: sudo dpkg -i tad-fw-diameter\_\*.deb

**Примечание.** Если при обработке пакета обнаруживаются ошибки зависимости, устраните их: sudo apt-get -f install

Межсетевой экран Diameter установлен.

#### О компании

"Позитив Текнолоджиз" уже 18 лет создает инновационные решения в сфере информационной безопасности. Продукты и сервисы компании позволяют выявить, верифицировать и нейтрализовать реальные бизнес-риски, которые могут возникать в ITинфраструктуре предприятий. Наши технологии построены на многолетнем исследовательском опыте и экспертизе ведущих специалистов по кибербезопасности.

Сегодня свою безопасность нам доверяют более 2000 компаний в 30 странах мира. В числе наших клиентов в России — 80% участников рейтинга "Эксперт-400".

[pt@ptsecurity.com](mailto:pt@ptsecurity.com) [ptsecurity.com](https://ptsecurity.com)